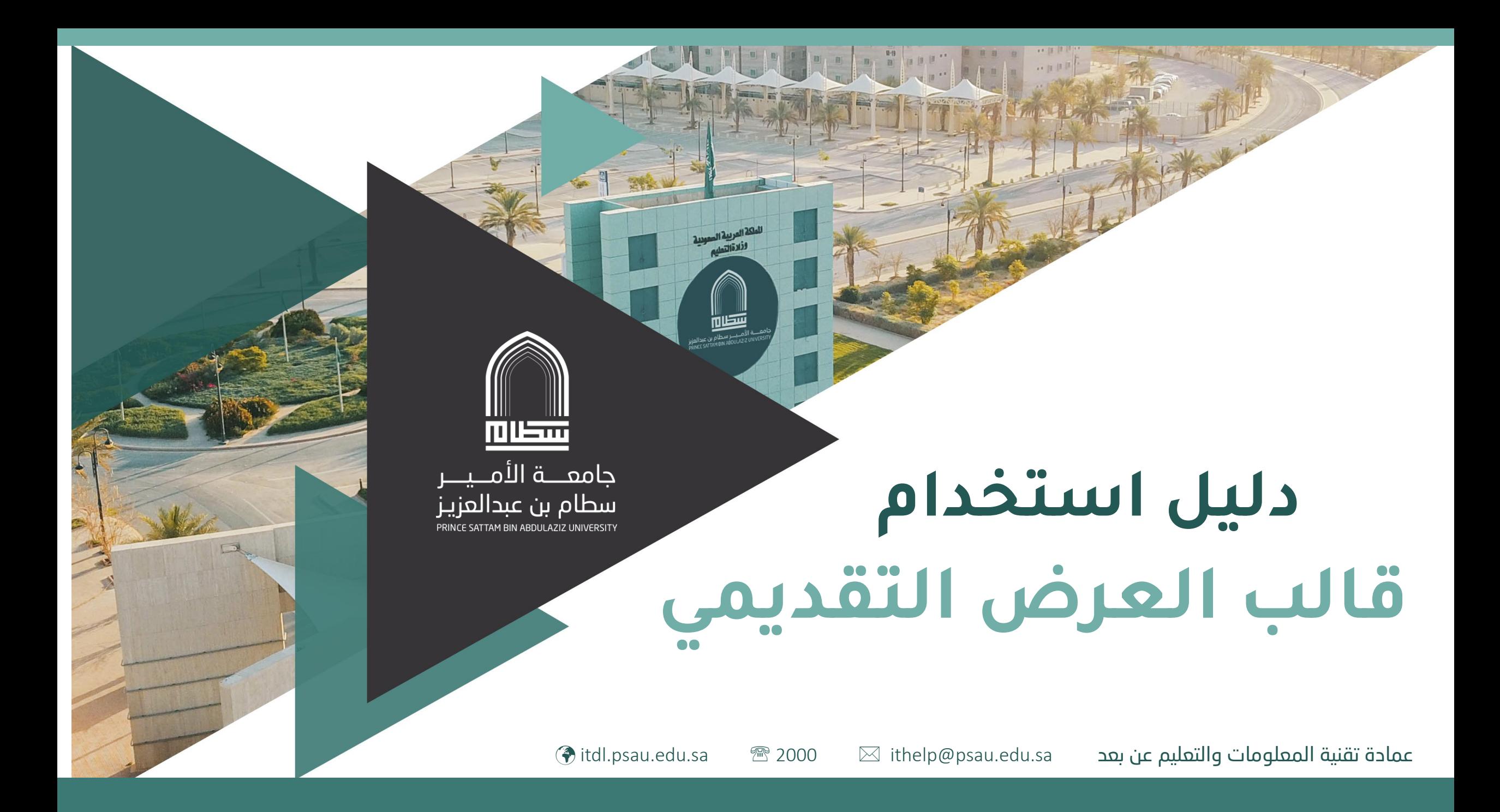

## **عزيزي عضو هيئة التدريس**

الدليل الذي بين أيديكم هو دليل إرشادي لكيفية التعامل واستخدام قالب العرض التقديمي الجديد الخاص بجامعة األمير سطام بن عبدالعزيز، حيث يوفر الدليل كيفية تغيير العناوين والنصوص الخاصة بالمقرر المراد تطويره، كما يوفر خطوات اختيار شكل الشريحة حسب المحتوى من: غالف، أهداف، محتوى تعليمي، ملخص، ومراجع.

كما يوفر الدليل خطوات تغيير صورة الغالف ذات الداللة بما يتناسب مع محتوى ومضمون المقرر.

عزيزي عضو هيئة التدريس قم بتحميل ملف العرض التقديمي من المقرر الخاص بك، من خلال تبويب (قالب العرض التقديمي). كما هو موضح بالخطوات أدناه:

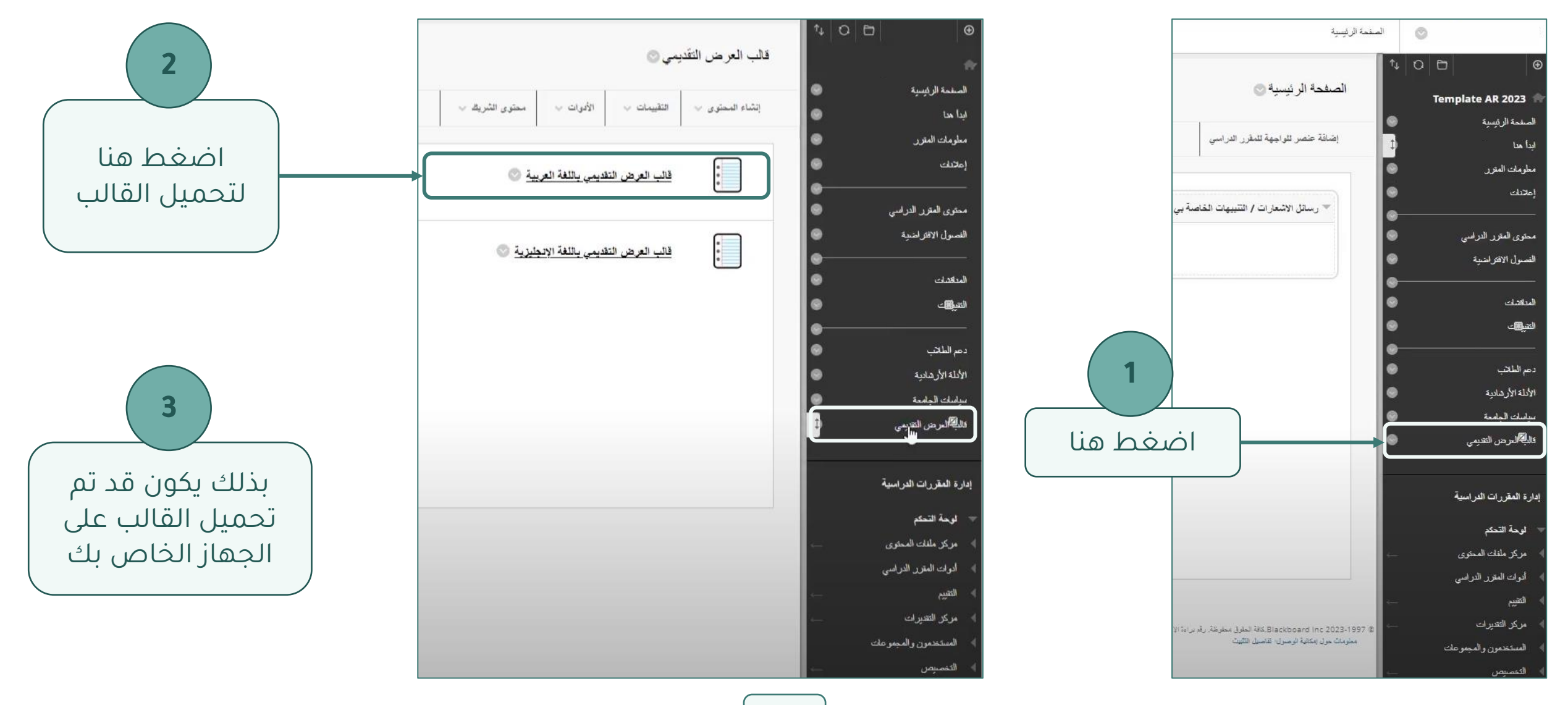

بعد فتح القالب الذي تم تحميله تظهر عدد من الشرائح في القالب لكافة محتويات عرض المقرر، يمكنك اختيار التصميم المناسب، وحذف الشرائح غير المرغوب فيها.

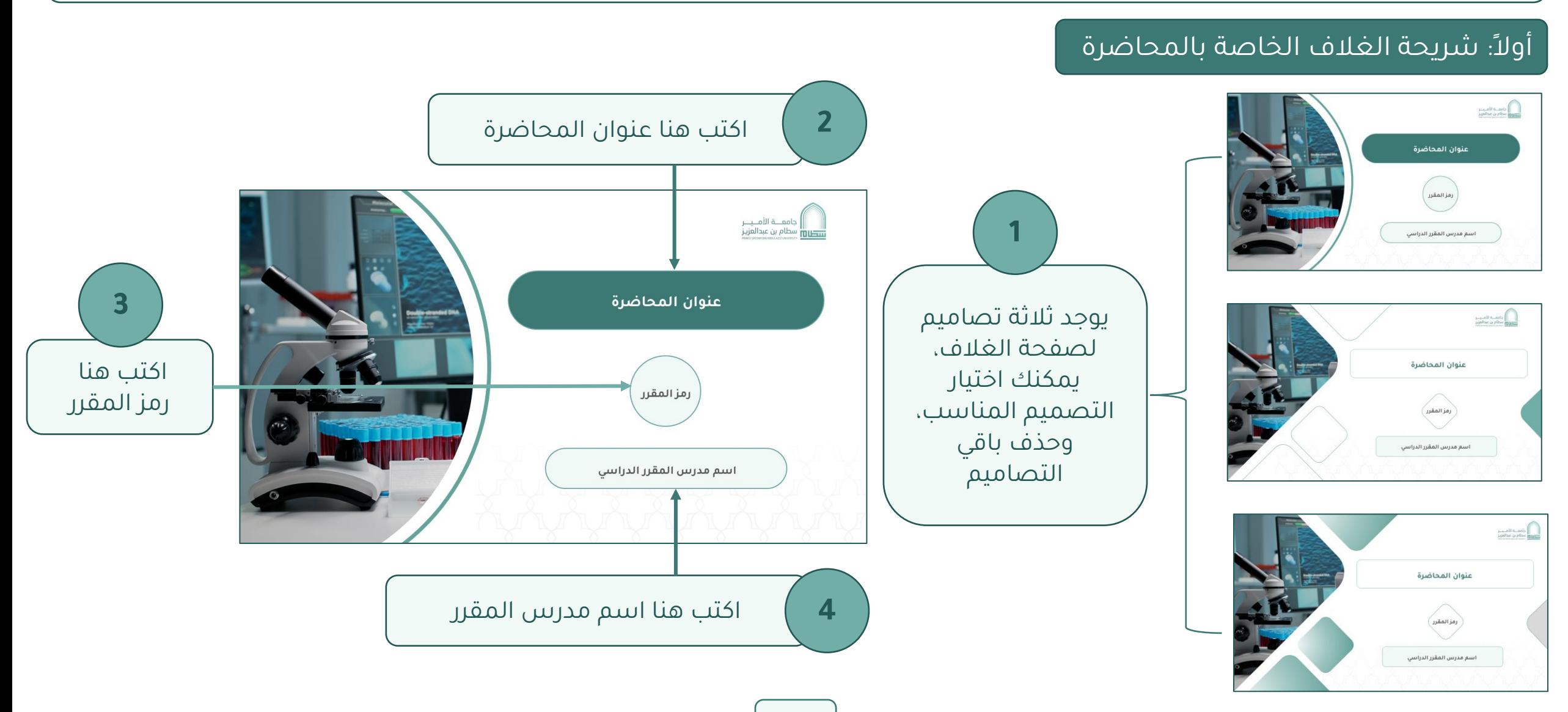

كما يمكنك عزيزي عضو هيئة تدريس تغيير الصورة المعبرة عن المقرر، بالضغط أوالً على قائمة View ثم اختر Master Slide، ثم اضغط بالزر األيمن للماوس على الصورة، ثم اختر Picture Change ، ثم اختر مكان وجود الصورة، ثم اختر الصورة المناسبة.

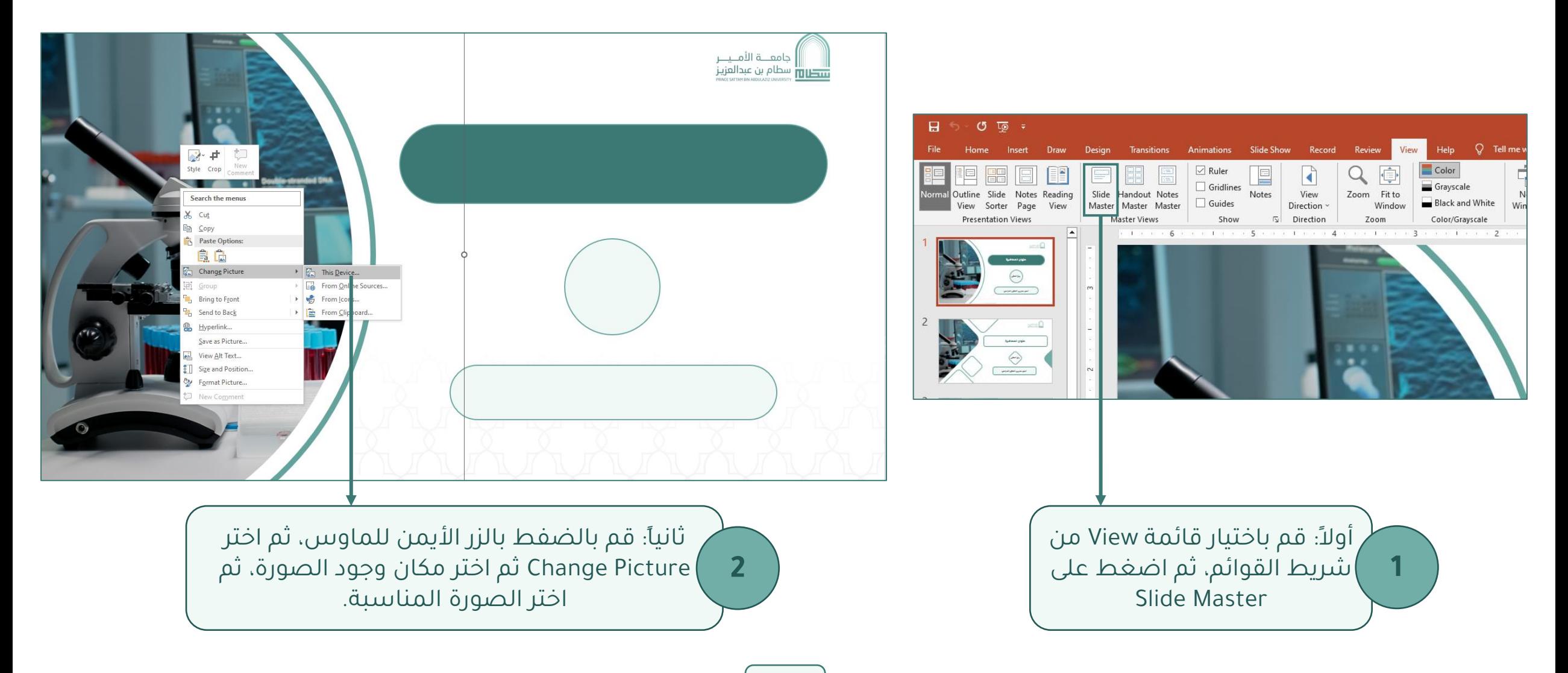

ويمكنك عزيزي عضو هيئة التدريس من شاشة الأهداف إضافة الأهداف الخاصة بالمحاضرة، كما يمكنك إضافة أو حذف هدف، كما يمكنك تعديل الأرقام الخاصة بكل هدف.

## ثانيا:ً شريحة أهداف المحاضرة

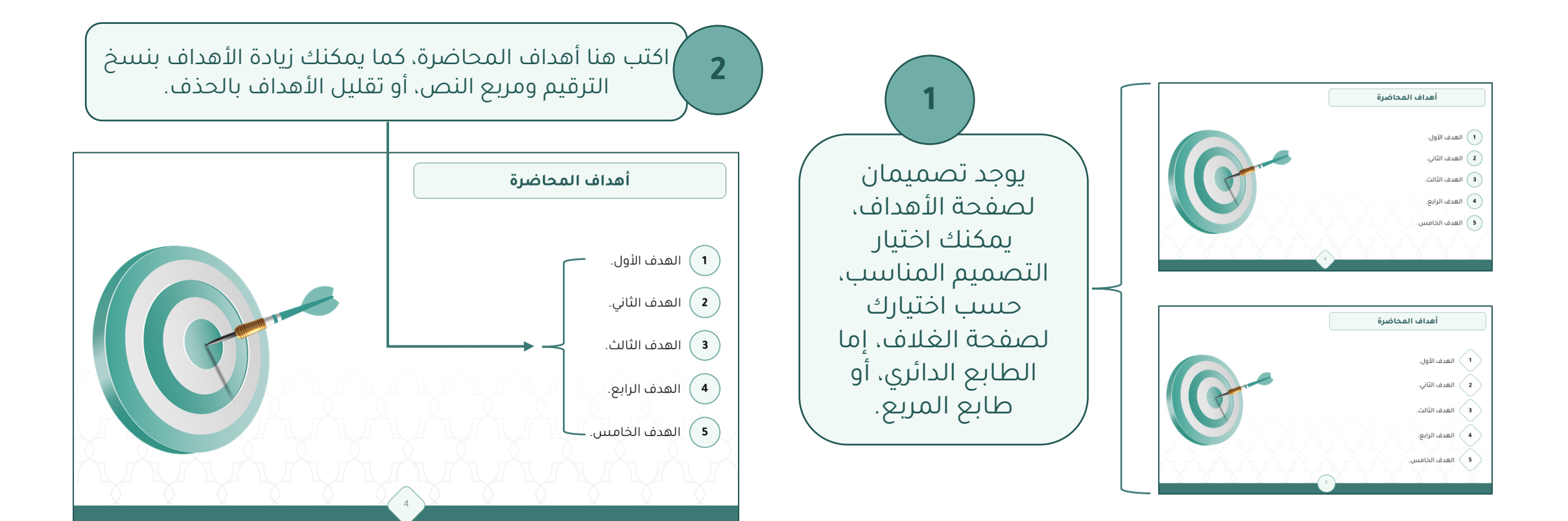

من خالل هذه الشاشة يمكن لعضو هيئة التدريس كتابة عنوان الشريحة، وفي المساحة الفارغة يمكنك إضافة المحتوى التعليمي من نصوص، وصور، وانفوجرافيك، وفيديو، مع مراعاة التنسيق واإلخراج.

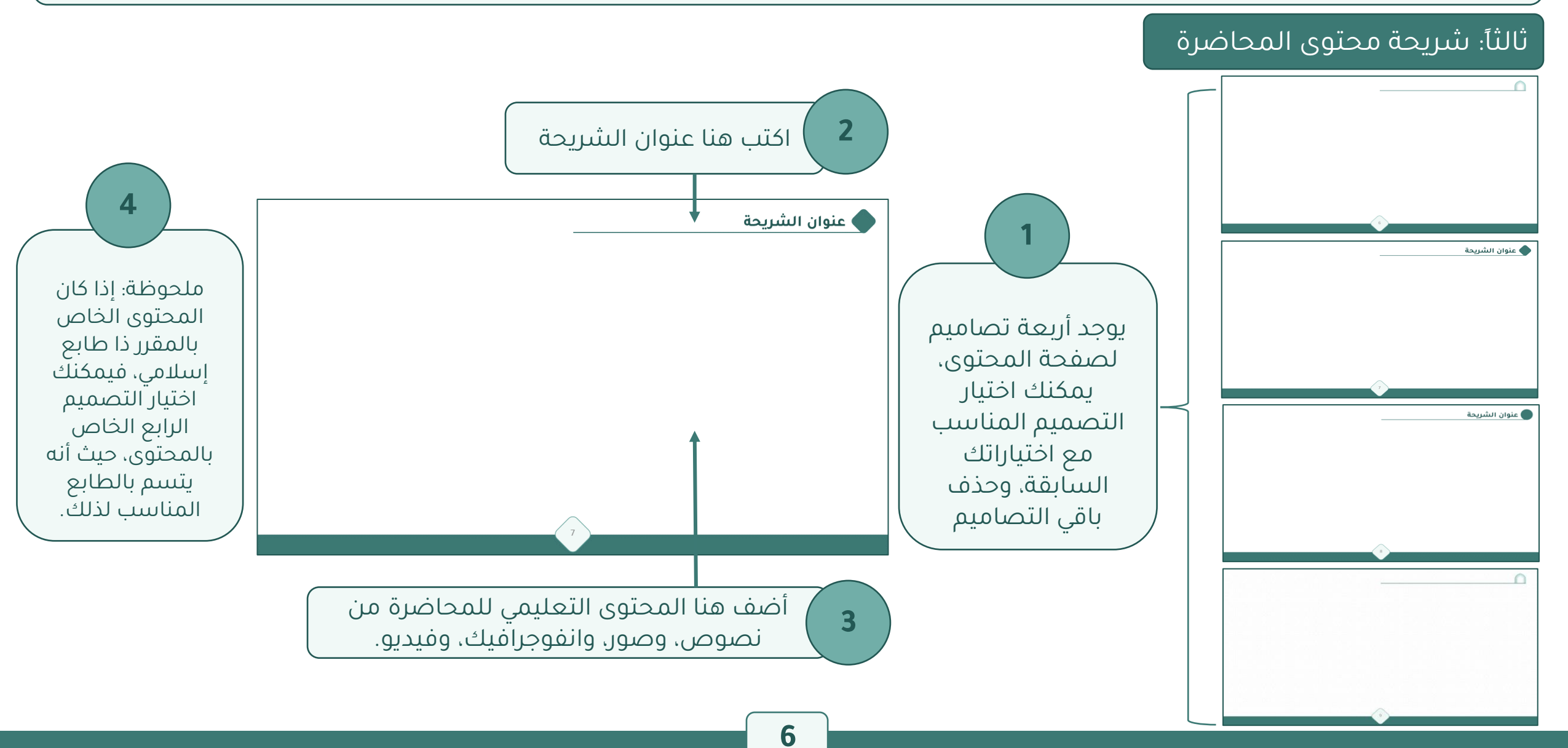

كما يمكنك عزيزي عضو هيئة التدريس كتابة ملخص المحاضرة، في المكان الفارغ إما بطريقة سردية، أو على شكل نقاط، مع مراعاة توحيد طريقة العرض في كافة المحاضرات.

## رابعا:ً شريحة الملخص

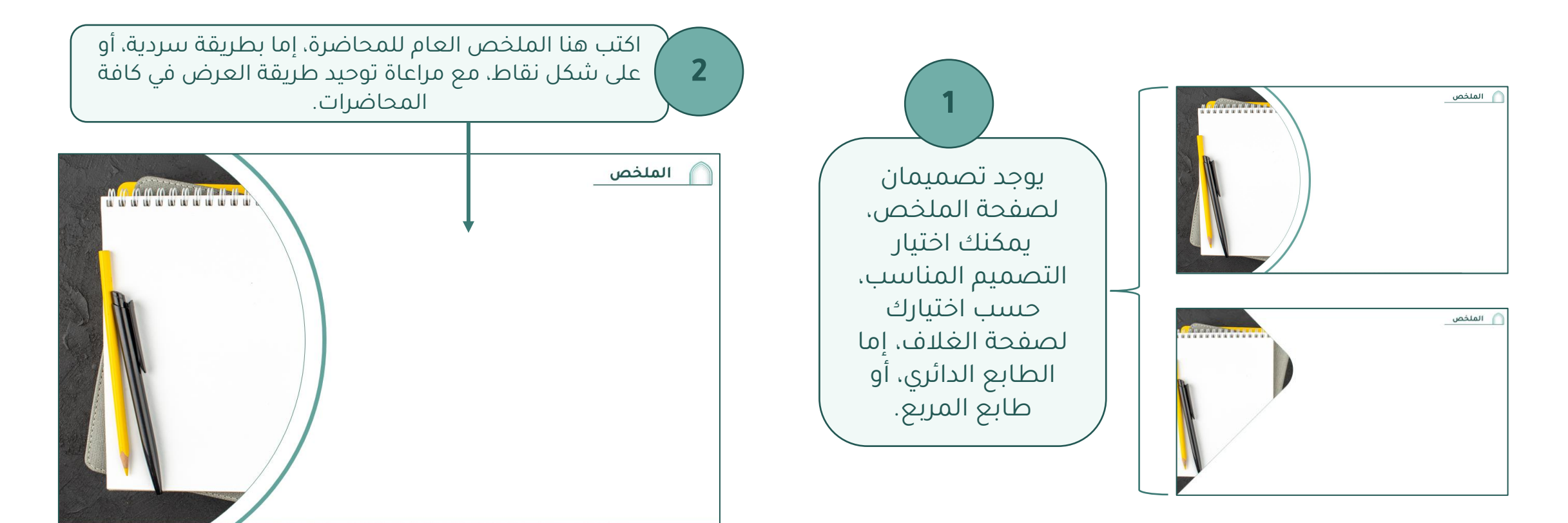

وأخيراً يمكنك عزيزي عضو هيئة التدريس كتابة المرجع الخاصة بالمحاضرة في هذه الصفحة، على شكل نقاط متسلسلة.

خامسا:ً شريحة المراجع

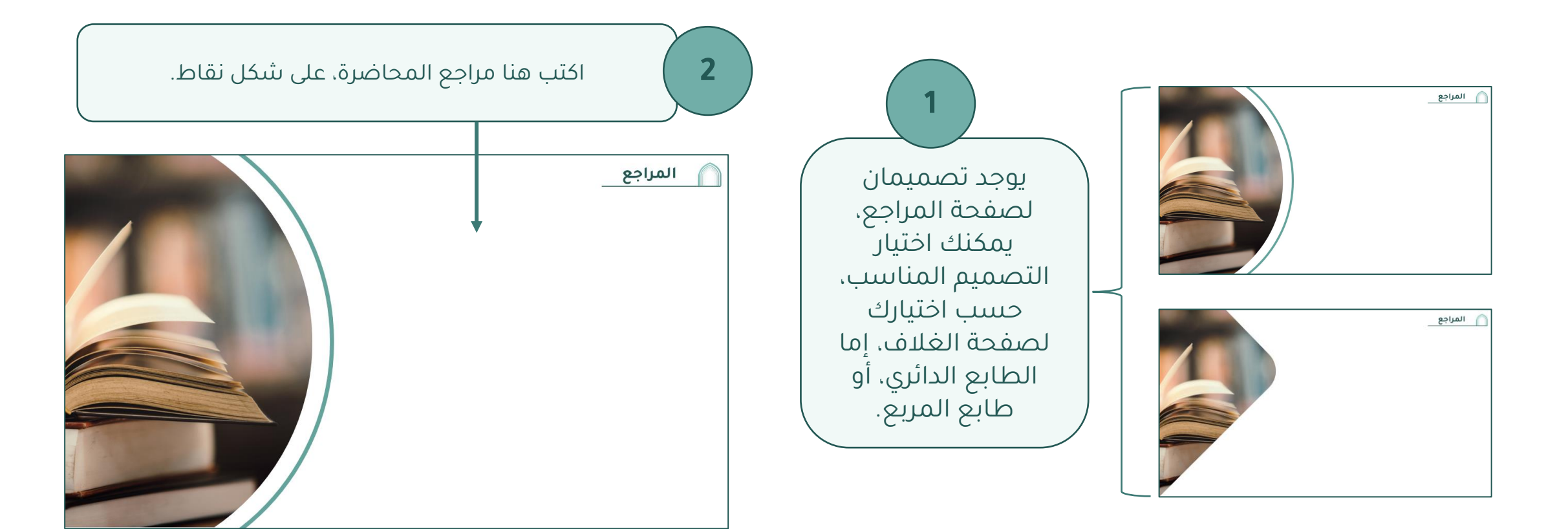

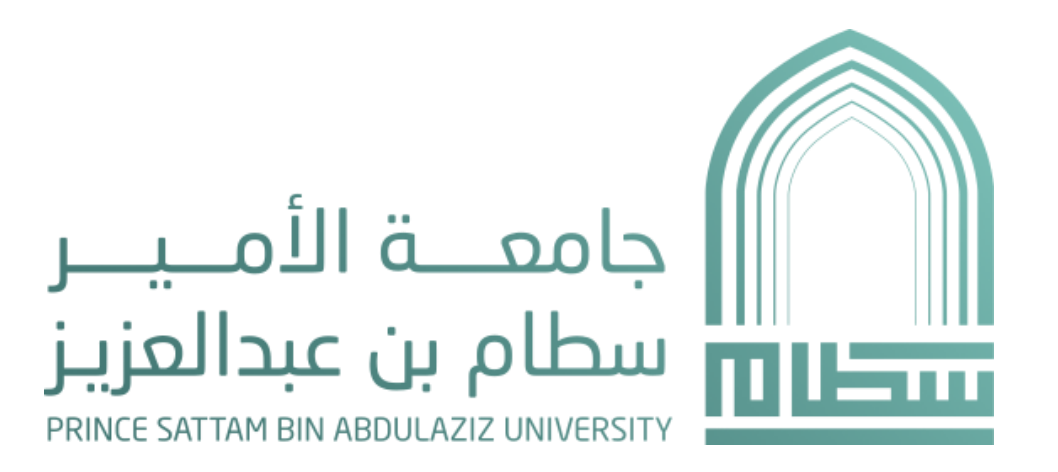